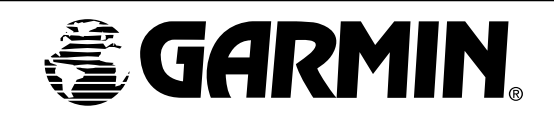

# **Подключение GPS навигаторов GARMIN к компьютеру**

# **Введение**

Здесь изложены основы подключения большинства навигаторов GPS производства GARMIN к последовательному порту компьютера для передачи данных. Поскольку навигатор GPS ведет двусторонний обмен данными с компьютером, подключение следует выполнять тремя проводами: "Прием данных" (RxD), "передача данных" (TxD) и "заземление сигнала" (SG). Провод заземления является общим и для кабеля электропитания, и кабеля передачи данных.

## **Комплектность**

- носледият приметно делоговарь или непосредственно в корпорацию GARMIN. The Montenties и соверения для последовательного сом-лорта. Большинство персональных компьютередачи дания.<br>
WINDERTHOCTLE Passe последовательного СОМ-**· Разъем последовательного СОМ-порта**. Большинство персональных компьютеров оснащены стандартным 9>пиновым (штырьковым) разъемом типа «папа», иногда на схемах обозначаемым DB9. На более старых компьютерах ту же функцию выполняет 25> штырьковый разъем СОМ-порта типа «папа», который в документации обозначается DB25. Вам не удастся перепутать этот порт с портом принтера, который также имеет 25> штырьковый разъем на задней стенке Вашего компьютера, потому что разъем для подключения принтера имеет тип «мама». Для подключения к разъему «папа» СОМ>порта на компьютере потребуется приобрести ответный разъем типа «мама» для СОМ>порта. Такой разъем можно приобрести в практически в любом магазине товаров для компьютеров или радиотоваров.
- **· Комбинированный кабель данных/электропитания для навигатора GPS.** Если такой кабель не входит в комплект поставки Вашего навигатора GPS, можно обратиться к дилеру товаров GARMIN или непосредственно в корпорацию GARMIN.
- **· Паяльник и припой.**

### **Дополнительные устройства, которые могут понадобиться**

- **· Источник постоянного тока**. Его можно приобрести у дилера товаров GARMIN, у самой GARMIN или в магазине электротоваров.
- **· Переходник автомобильного прикуривателя с кабелем для питания навигатора GPS**.Обратитесь в магазины автомобильных запчастей и электротоваров.
- **· Пассатижи и бокорезы (кусачки)**.
- **· Мультиметр.** Прибор для проверки контактов в электроцепях.

### **Меры предосторожности**

- *· Прежде чем взять в руки паяльник, следует отключить все кабели от навигатора, от компьютера и от источников тока.*
- *· Если Вам самому не хочется заниматься пайкой и разводкой проводов, можете обратиться за помощью к знакомым или же в ателье обслуживания и ремонта телерадиоаппаратуры или компьютеров. Если возникают сомнения, всегда обращайтесь к профессионалам.*
- *· В процессе пайки соблюдайте всю необходимую осторожность.*
- *· Если используется электропитание навигатора GPS от внешнего источника тока, контролируйте уровень подаваемого напряжения. Невыполнение этого условия может повредить навигатор GPS! Источник электропитания компьютера не вырабатывает ток, необходимый для навигатора GPS.*

# **Порядок сборки**

- 1. Следует зачистить все контакты и провода, предназначенные для пайки. Длина зачищенных концов проводов должна соответствовать размерам контактов, к которым провода будут паяться. Если к разъему уже припаяны отрезки проводов, можно подпаяться и к этом проводам, не забывая о необходимости изоляции всех паяных контактов.
- 2. На стр.3>4 показана разводка проводов для подключения навигатора GPS к разъему.
- 3. Припаять жилу DATA OUT (см. схему на стр.3) кабеля питания/данных к штырьку №2 приема данных (RxD) на разъеме DB9 (или №3 на разъеме DB25).
- 4. Припаять жилу DATA IN (см. схему на стр.3) кабеля питания/данных к штырьку №3 передачи данных (TxD) на разъеме DB9 (или №2 на разъеме DB25).

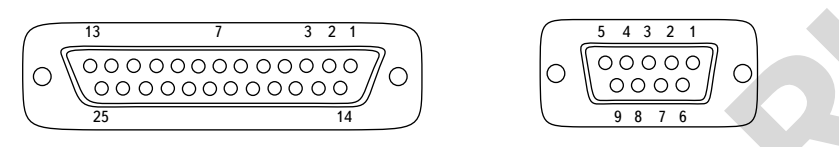

Разъем DB25 типа «мама»: вид от кабеля Разъем DB9 типа «мама»: вид от кабеля

5. Оплетку кабеля питания/данных припаять к штырьку №5 заземления сигнала (SG) на разъеме DB9 (или №7 на разъеме DB25).

**EXERCT AND THE COLOCION COOLOCION COOLOCION COOLOCION**<br>
Parew DB25 типа «нама»: видотнабеля<br>
Parew DB25 типа «нама»: видотнабеля<br>
Parew DB25 типа «нама»: видотнабеля<br>
Parew DB26 (или Ne7 на разъеме DB25).<br> *DIM неодернит Если навигатор GPS запитывается от внешнего источника электротока, потребуется разделить оплетку (кабеля питания данных навигатора и подсоединить оплетку и к заземлению (экрану) компьютера, и к минусу источника тока. «Земля» и для электропитания, и для данных – общая. Одновременно плюсовую жилу кабеля питания/ данных навигатора следует подсоединить к плюсу источника тока. Значения напряжения питания навигатора и тип используемого предохранителя –указаны в Руководстве пользователя навигатора.*

### **После окончания пайки**

Подключить кабель питания/данных к навигатору GPS и подсоединить к разъему СОМ>порта компьютера на его задней стенке. Теперь кабель готов передавать данные от навигатора к компьютеру и обратно.

### **Если связь не устанавливается, проверьте следующее:**

- · Все кабели должны быть подключены крепко.
- · Все контакты на разъемах не оборваны (используйте мультиметр)
- · Последовательный порт компьютера работоспособен и свободен (не используется другим устройством). За консультацией следует обращаться к изготовителю компьютера.
- · Правильно установлены параметры интерфейса (протокол обмена данными) в настройках системы навигатора GPS. Подробности – в Руководстве пользователя.
- · Если проблемы не разрешаются, обратитесь в службу обслуживания пользователей корпорации GARMIN.

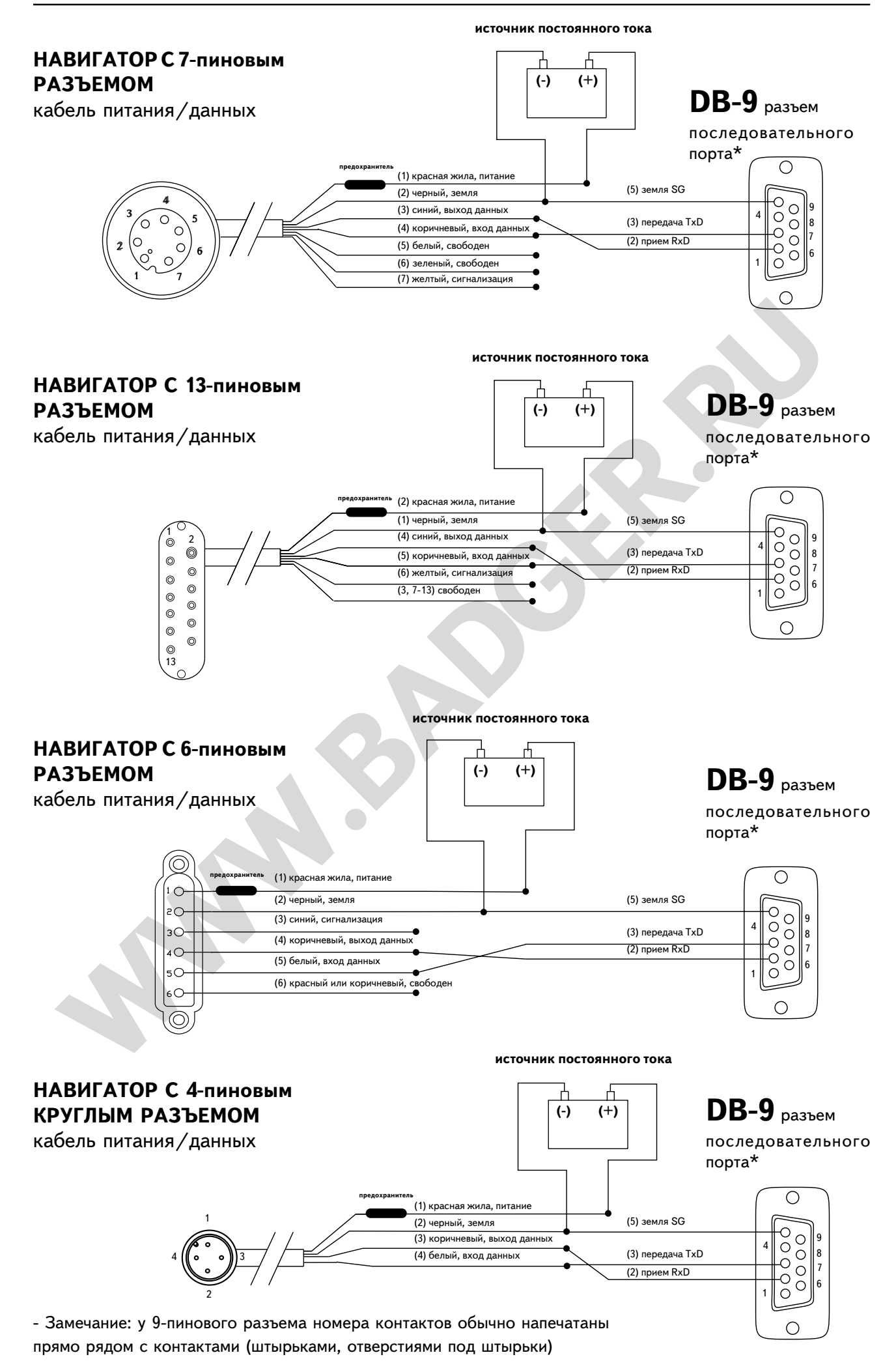

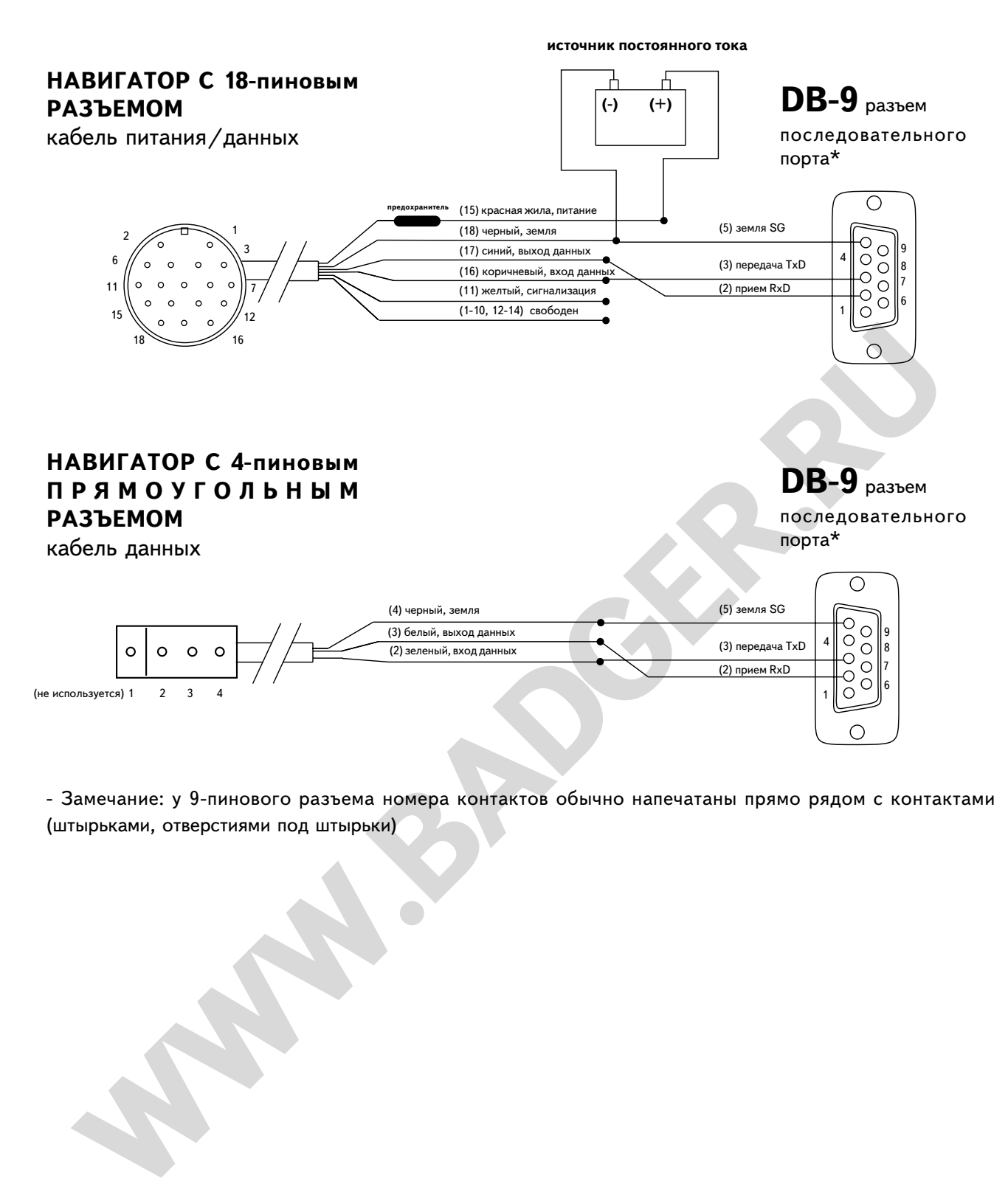

> Замечание: у 9>пинового разъема номера контактов обычно напечатаны прямо рядом с контактами (штырьками, отверстиями под штырьки)

#### Объединение приемника DGPS, навигатора GPS и компьютера

Разводка проводов будет той же самой, с одним только исключением. Навигатор GPS не может работать (принимать данные) с двумя устройствами одновременно, а выдавать данные может на 3 устройства одновременно (но не более). Поскольку и компьютер и приемник DGPS – оба ведут двунаправленный обмен с навигатором GPS, необходимо подключить навигатор GPS только к каналу выдачи данных на компьютер, или установить переключатель с общим экраном (землей) и с переключаемыми каналами данных от компьютера или от приемника DGPS. Такой переключатель позволит загружать данные с компьютера на навигатор GPS, тогда как загрузка данных с приемника DGPS будет выключена. В другом положении переключателя будет вестись прием поправок с приемника DGPS, тогда как обмен с компьютером возможен будет только в режиме экспорта данных с навигатора. На диаграмме показан пример реализации разводки.

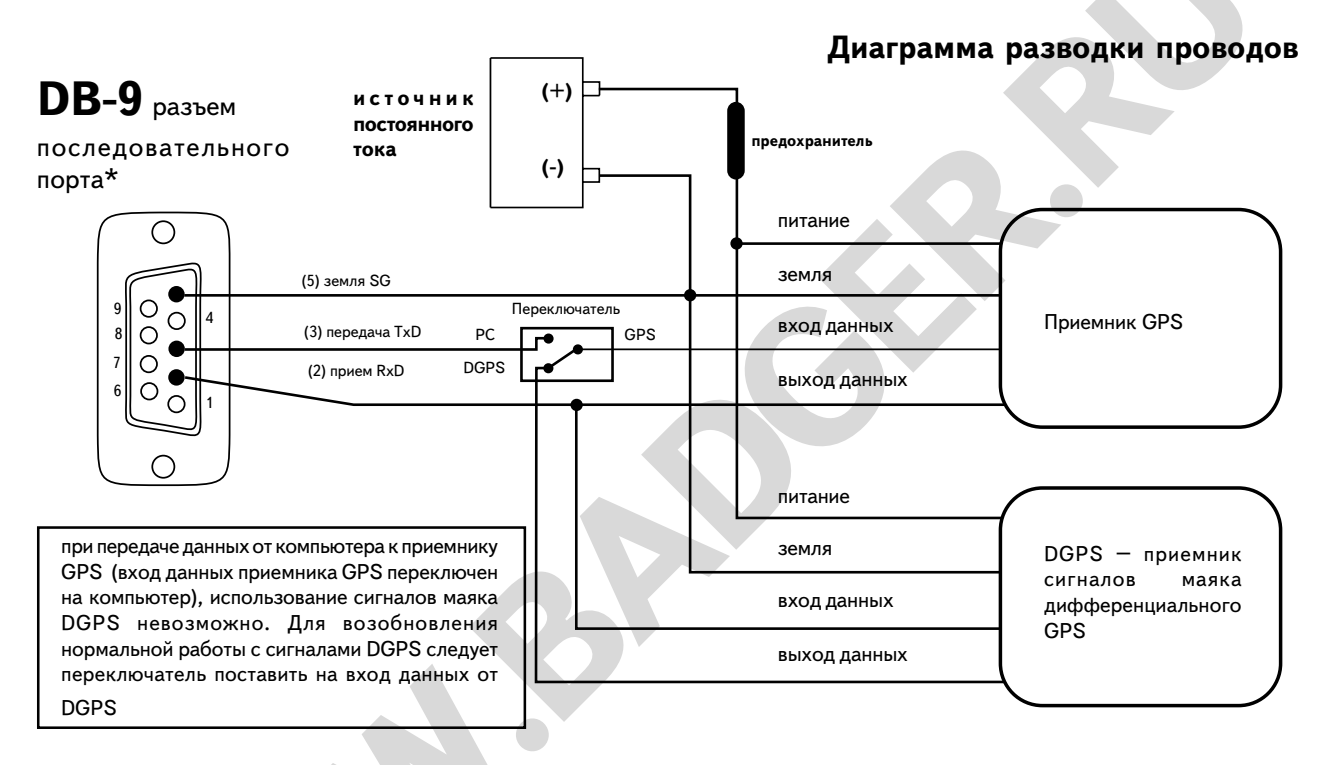

#### Для пользователей компьютеров Macintosh

В настоящее время корпорация GARMIN не поддерживает пользователей компьютеров Macintosh, не имеет и не продает программных продуктов и электронных компонентов к таким компьютерам. В качестве посильной помощи владельца этих компьютеров ниже приводится схема подключения контактов от приемника GARMIN к 8-штырьковому разъему стандарта DIN-8, расположенному на корпусе компьютера Macintosh. Программное обеспечение, созданное для IBM-совместимых компьютеров, можно запускать на компьютере Macintosh в режиме эмуляции. Стандартным для компьютеров Macintosh является 8-штырьковый разъем стандарта DIN-8 типа «мама» на задней стенке.

#### Для подсоединения кабеля питания/данных к разъему DIN8 можно использовать выше приведенные правила за следующими исключениями:

- 1. Припаять жилу DATA OUT кабеля питания / данных к штырьку №5 приема данных (RxD) на разъеме DIN8.
- 2. Припаять жилу DATA IN кабеля питания/данных к штырьку №3 передачи данных (TxD) на разъеме DIN8.
- 3. Оплетку кабеля питания/данных припаять к штырьку №4 заземления сигнала (SG) на разъеме DIN8.

Разъем DIN8 типа «папа»: вид на кабель